### Reserve Active Duty Orders - Amend or Cancel

#### **Overview**

#### Introduction

This guide provides the procedures to amend and cancel Reserve Active Duty (AD) orders in Direct Access (DA).

#### Important Information

**DO NOT ADD OR DELETE ROWS**. Reserve orders are **NOT** and should **NOT** be used in place of TDY orders. DA only understands sequence numbers 1, 2, 98, and 99. Adding/deleting rows will cause a delay or inaccurately pay a member and may require manual intervention by PPC and/or programmers to correct the orders in DA.

#### Amend Order Mode

- The **Amend Order Mode** is intended for orders in an *En Route* or *Finished* status.
- Orders in a *Proposed*, *Authorized* or *Ready* status can be edited directly without using the Amend Order Mode.
- If the amendment will change the number of days extending the orders from **short term to long term**, the orders should be finished and new orders should be issued.

# Changes to Funding/POET

If any of the funding lines on DA orders are greater than \$0.00, and the funds for that funding line is not needed, **DO NOT CHANGE IT TO \$0.00**. Doing so will cancel the Document Number and you will no longer be able to use it. **If the funding line will not be needed, change it to \$1.00**.

Example, if the member's Order has the following: \$1000.00 Member Travel – Document Number 70Z0PCS220032920 \$1000.00 Dependent Travel – Document Number 70Z0PCS220032920 \$1000.00 DLA Dislocation Allowance – Document Number 70Z0PCS220032920

If you change Dependent Travel to \$0.00, it will CANCEL that Document Number. Keep in mind that these three funding lines (above) use the SAME document number. If later you needed to increase any of these funding lines or add Dependent Travel back in, it WILL error out.

#### Contents

| Topic                                                  | See Page |
|--------------------------------------------------------|----------|
| Amend Reserve Active Duty Orders in an En Route Status | 2        |
| Amend Reserve Active Duty Orders in a Finished Status  | 12       |
| Approving Amended Reserve Active Duty Orders           | 18       |
| Job Data                                               | 23       |
| Cancel Reserve Active Duty Orders                      | 29       |
| Approving Cancelled Reserve Active Duty Orders         | 34       |

#### Introduction

This section provides the procedures to amend Reserve Active Duty orders that are in an En Route status in DA.

#### **Information**

Amending an order is different from editing other data on an order because the fields being amended are pay impacting and require approval. When amending orders that impact authorized funding, SPOs MUST contact the order funding authority.

**NOTE:** Roles which allow the creation, editing and approval of Reserve orders permit the editing of other elements of the Reserve order such as order notes and travel information without using the Amend Order mode.

#### **Procedures**

See below.

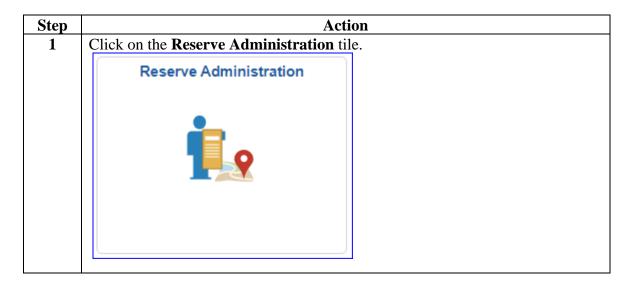

Continued

**Procedures**, continued

| Step | Action                                 |  |  |
|------|----------------------------------------|--|--|
| 2    | Select the FSMS Reserve Orders option. |  |  |
|      | Annual Screening Questionnaire         |  |  |
|      | FSMS RSV Ord Discrepancies             |  |  |
|      | FSMS Reserve Orders                    |  |  |
|      | IDT Drills                             |  |  |
|      | Member Status Change                   |  |  |
|      | Member Training Rating                 |  |  |
|      | MGIB Enrollments                       |  |  |
|      | R-CRSP Report                          |  |  |
|      | Reserve Member Balances                |  |  |
|      | Reserve Orders (View Only)             |  |  |
|      | Training Status                        |  |  |
|      |                                        |  |  |
|      |                                        |  |  |

Continued

Procedures, continued

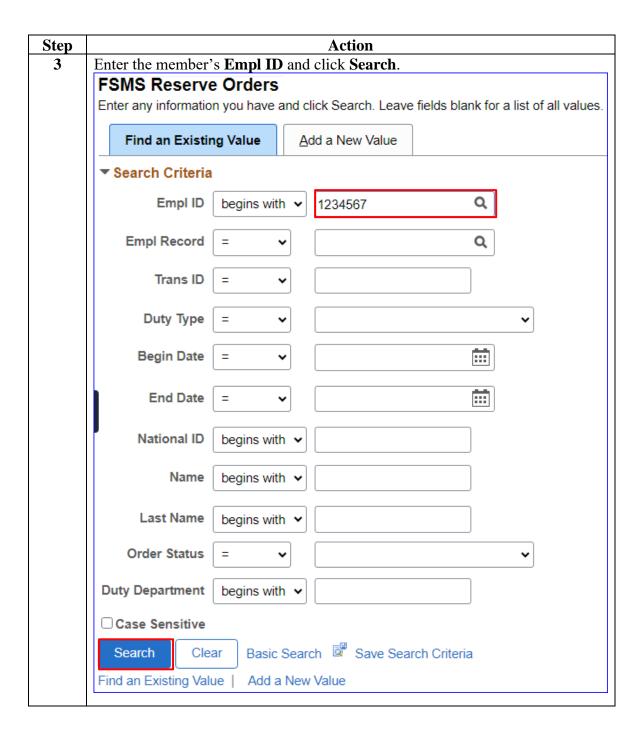

Continued

Procedures, continued

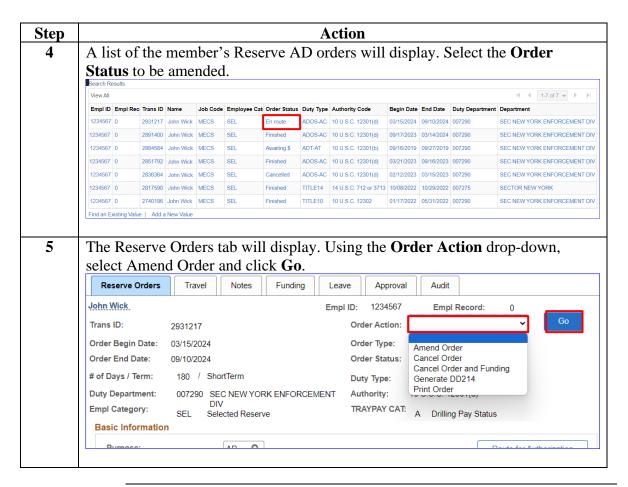

Continued

Procedures, continued

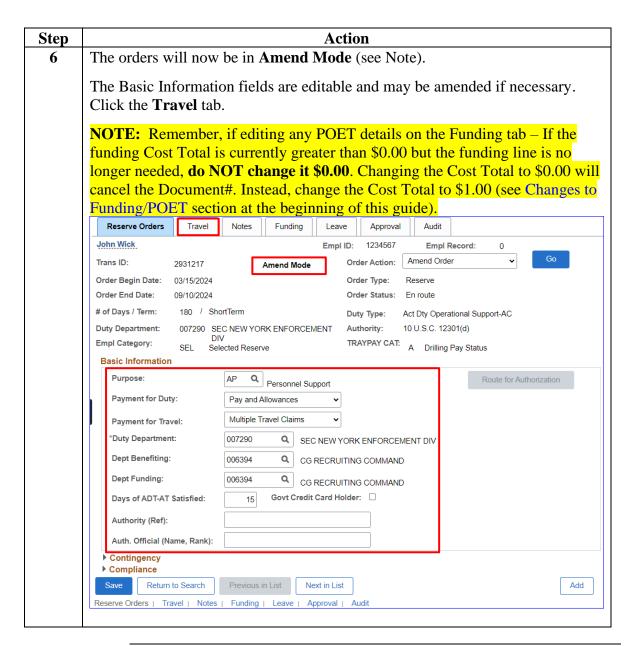

Continued

### Procedures,

continued

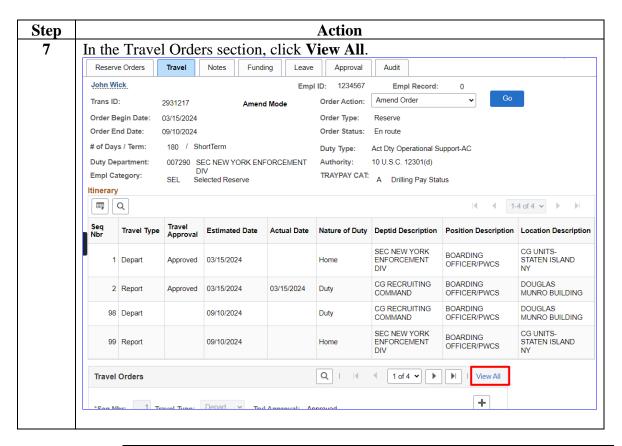

Continued

# Procedures, continued

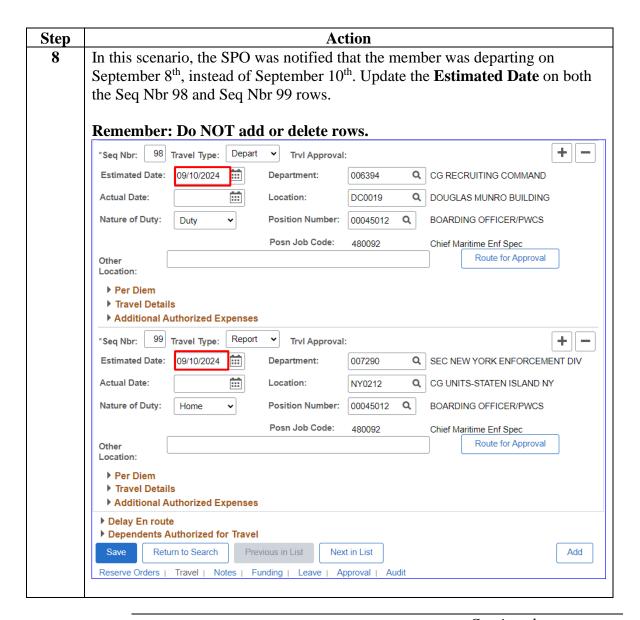

Continued

Procedures, continued

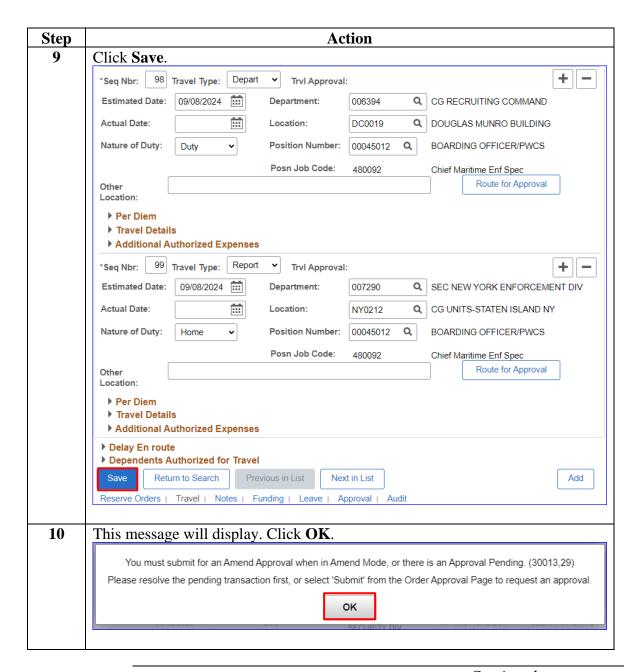

Continued

Procedures, continued

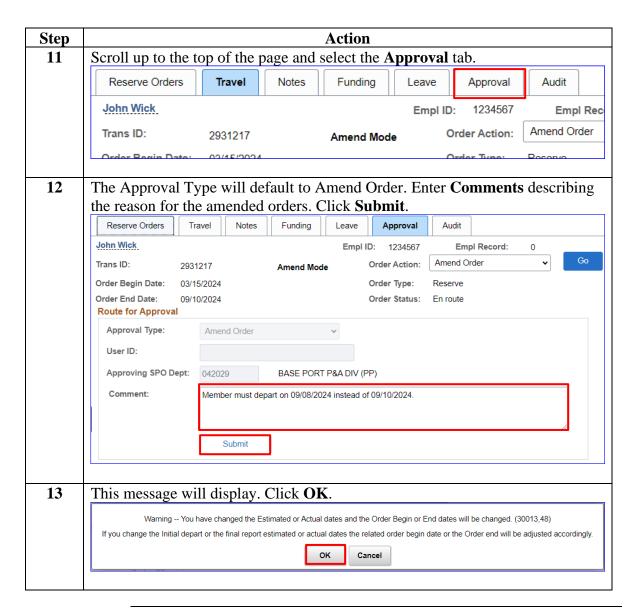

Continued

Procedures, continued

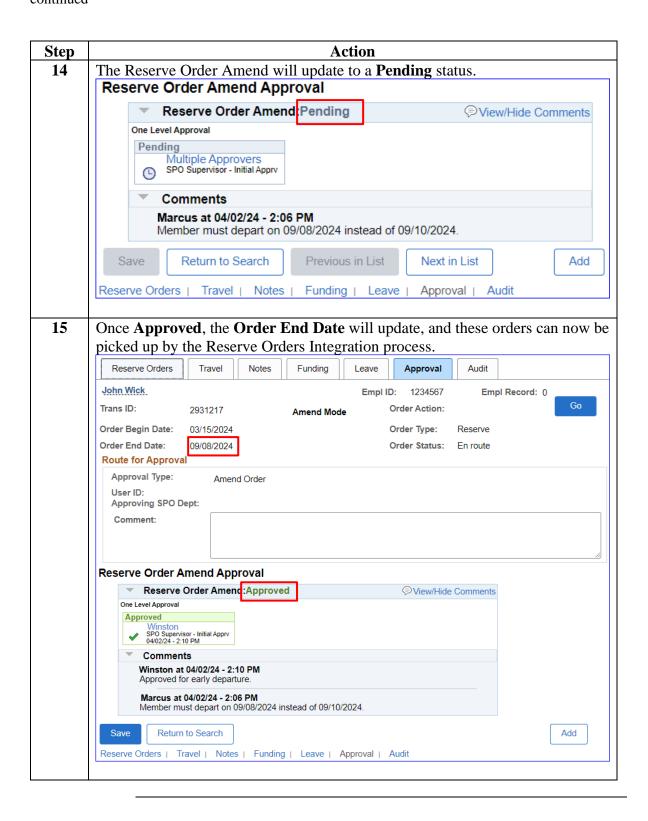

#### Introduction

This section provides the procedures to amend Reserve AD orders that are in a finished status in DA.

#### **Information**

Amending an order is different from editing other data on an order because the fields being amended are pay impacting and require approval. When amending orders that impact authorized funding, SPOs MUST contact the order funding authority.

**NOTE:** Roles which allow the creation, editing and approval of Reserve orders permit the editing of other elements of the Reserve order such as order notes and travel information without using the Amend Order mode.

#### **Procedures** See below.

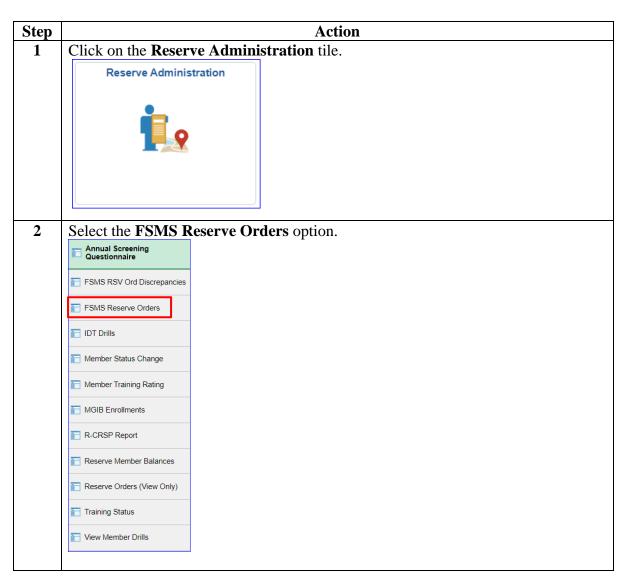

Continued

Procedures, continued

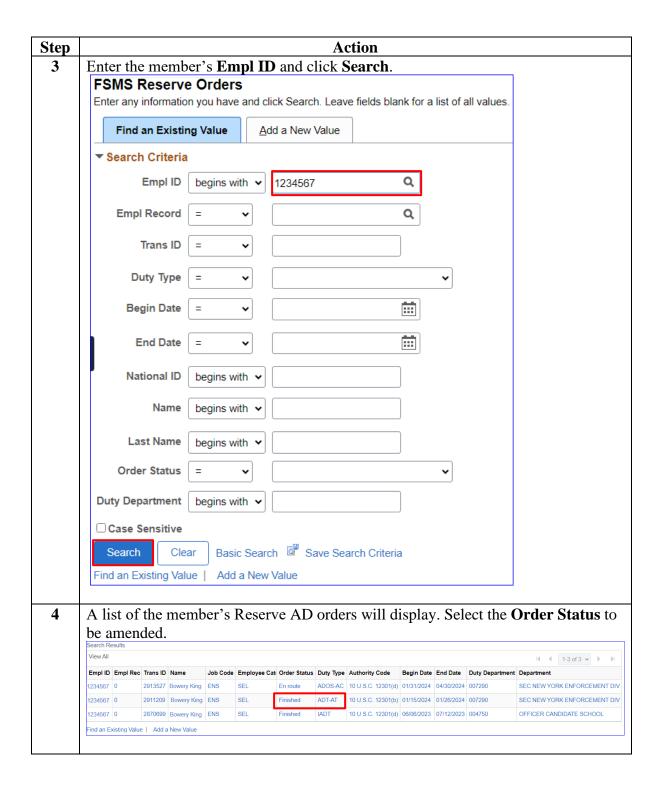

Continued

Procedures, continued

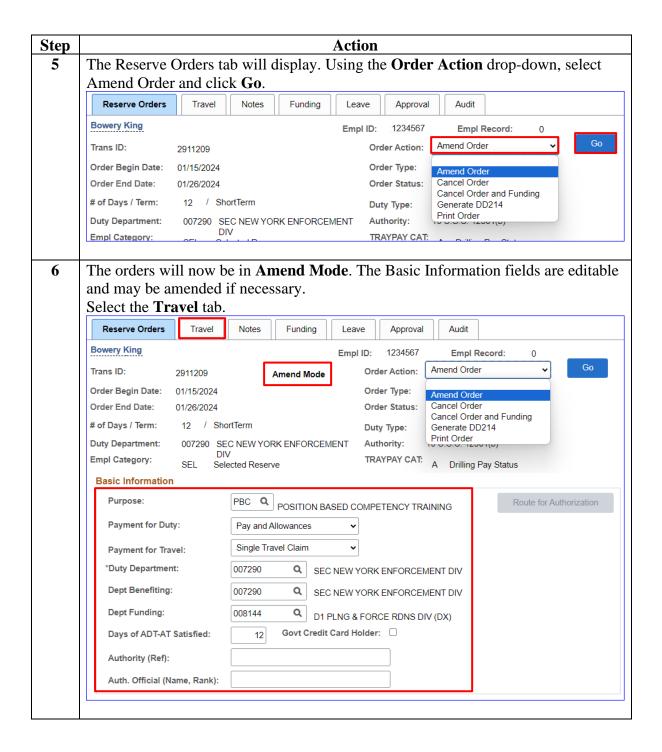

Continued

Procedures, continued

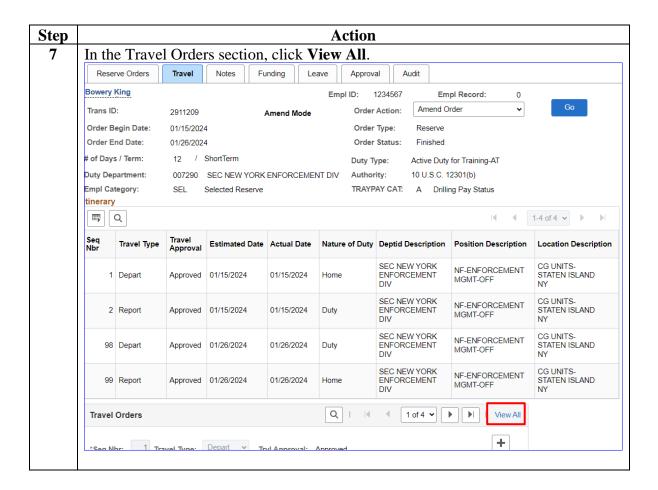

Continued

Procedures, continued

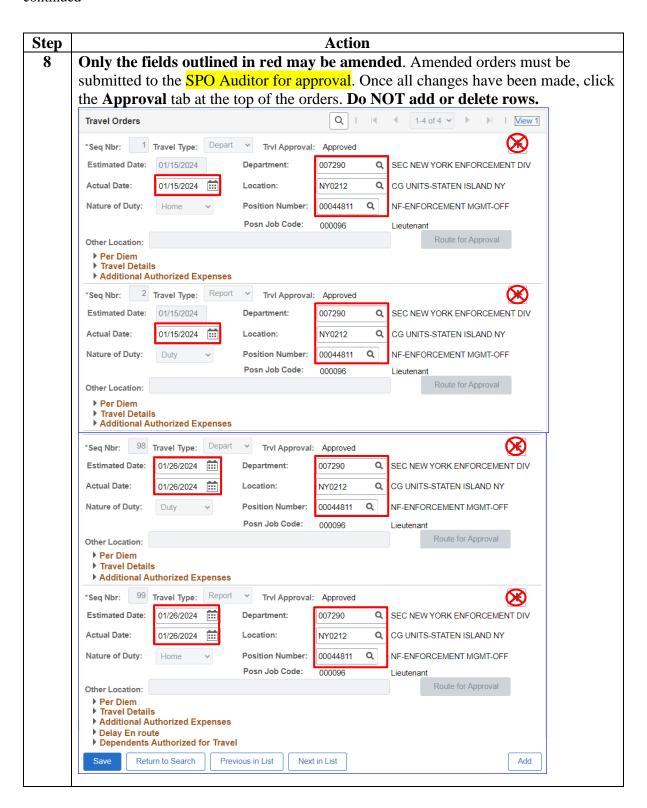

Continued

Procedures, continued

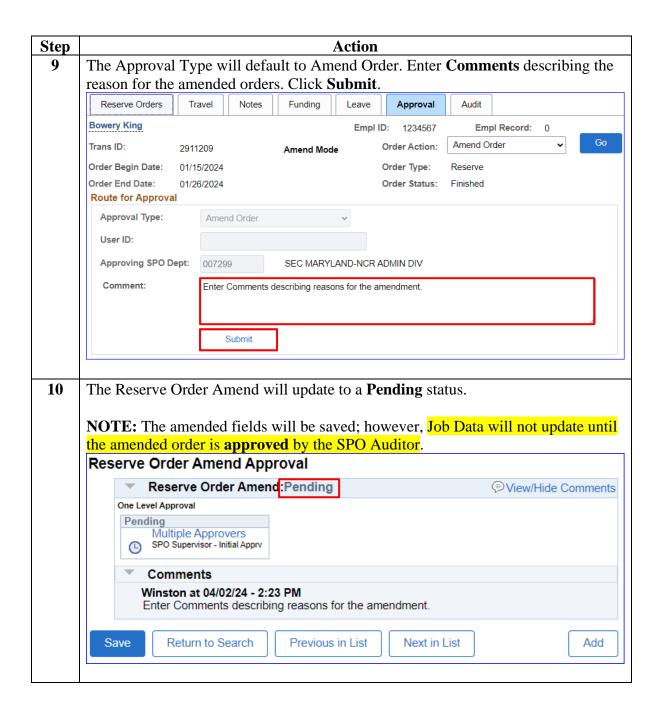

### **Approving Amended Reserve Active Duty Orders**

#### Introduction

This section provides the procedures to approve amended Reserve Active Duty orders in Direct Access (DA).

#### Job Data & Pay Groups

It is important to review the Job Data rows after approving the amended Reserve AD orders to ensure the orders processed in the correct Pay Group. If the Pay Group is not correct (see the Job Data section of this guide), the SPO MUST submit a PPC Customer Care ticket to have the Job Data row and Pay Group corrected so the member will receive payment for the AD period.

#### **Procedures**

See below.

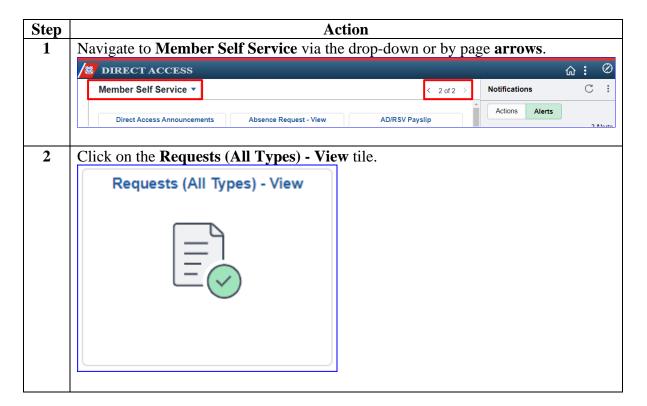

Procedures, continued

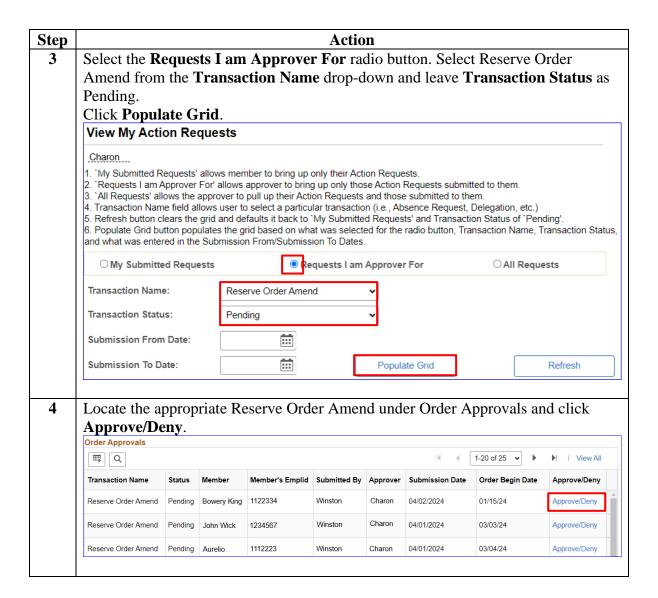

Procedures, continued

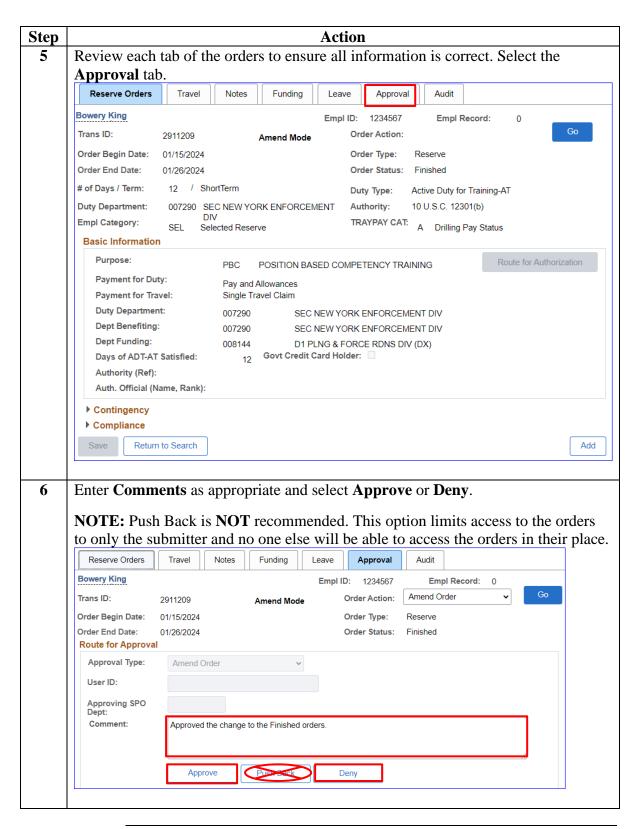

### Procedures,

continued

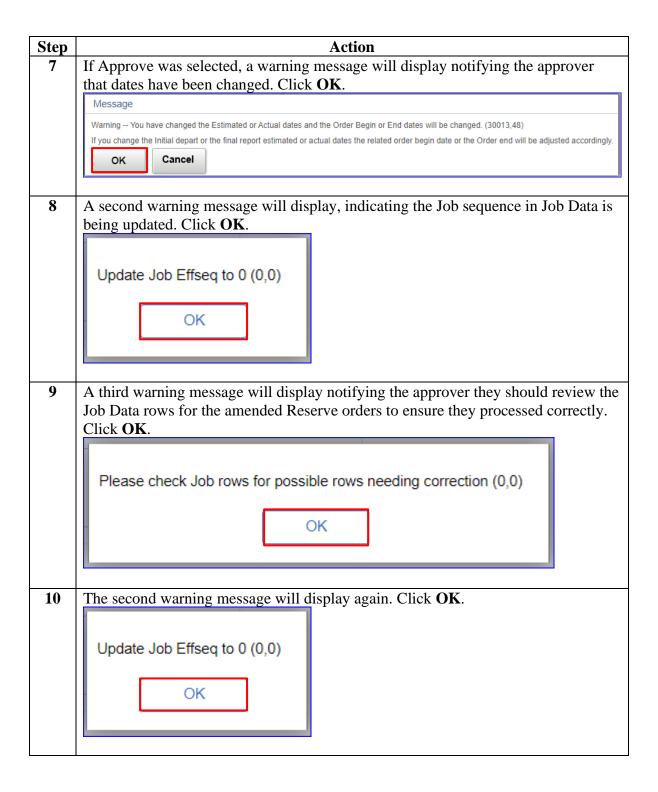

# Procedures, continued

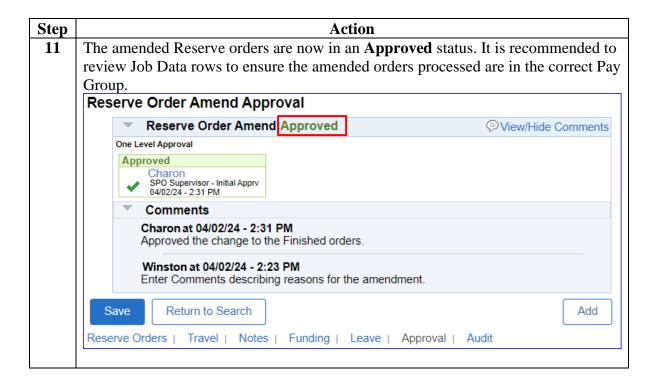

#### **Job Data**

#### Introduction

This section discusses Job Data rows and Pay Groups and provides the procedures to view and verify the Job Data rows and Pay Groups in DA.

#### Job Data Rows & Pay Groups

- After approving the amended orders, SPOs **MUST** review the Payroll tab for the **Reserve Order Begin** Job Data row to ensure it reflects the member is in the USCG (USCG Active Duty) Pay Group and the Use Pay Group Eligibility checkbox is **not** checked (see Example 1).
- If the Pay Group indicates USCG RSV for the Reserve Order Begin Job Data row and/or the Use Pay Group Eligibility is checked (see Example 2), SPOs MUST submit a PPC Customer Care ticket for manual adjustment.

**NOTE:** The Use Pay Group Eligibility checkbox will be checked when the member's default Pay Group is displayed. For instance:

- AD members are assigned to the **USCG** (Active Duty) Pay Group. Because USCG is the default Pay Group for all AD members, the **Use Pay Group Eligibility** checkbox will be checked for any transactions processed using this assigned Pay Group.
- Reserve members are assigned to the USCG RSV Pay Group.
   Because USCG RSV is the default Pay Group for all Reserve members, the Use Pay Group Eligibility checkbox will be checked for all transactions processed using this assigned Pay Group.
- When a Reservist is ordered to AD, the **AD orders are processed** under the USCG (Active Duty) Pay Group.
- Because the USCG Pay Group is **not** the Reservist's default Pay Group, the Use Pay Group Eligibility checkbox should **not** be checked.

Job Data Rows & Pay Groups, continued

**Example 1: Correct Job Data Row** 

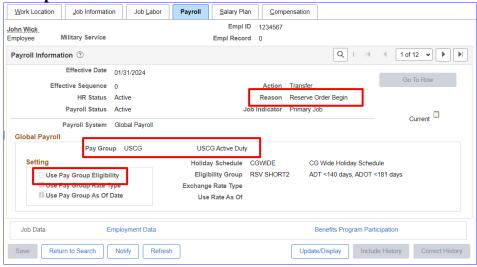

# **Example 2: Incorrect Job Data Row** (submit a PPC Customer Care ticket)

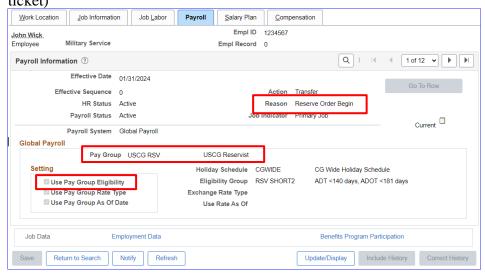

**Procedures** See below.

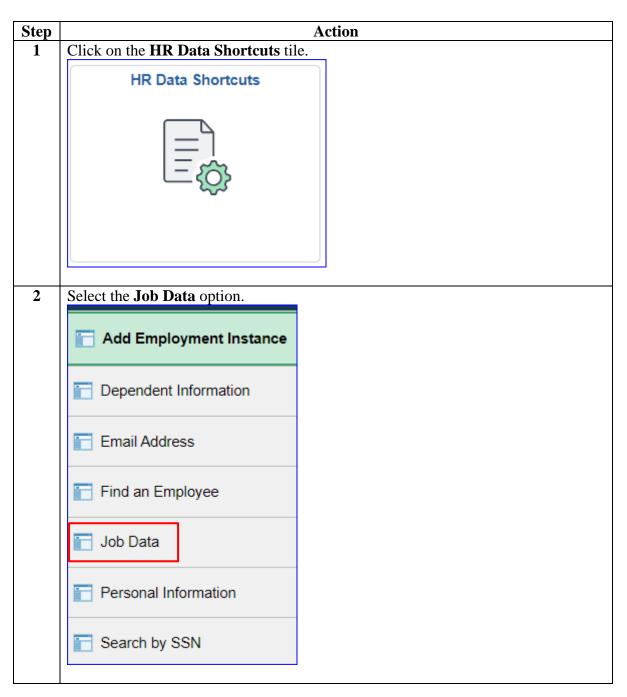

#### Procedures,

continued

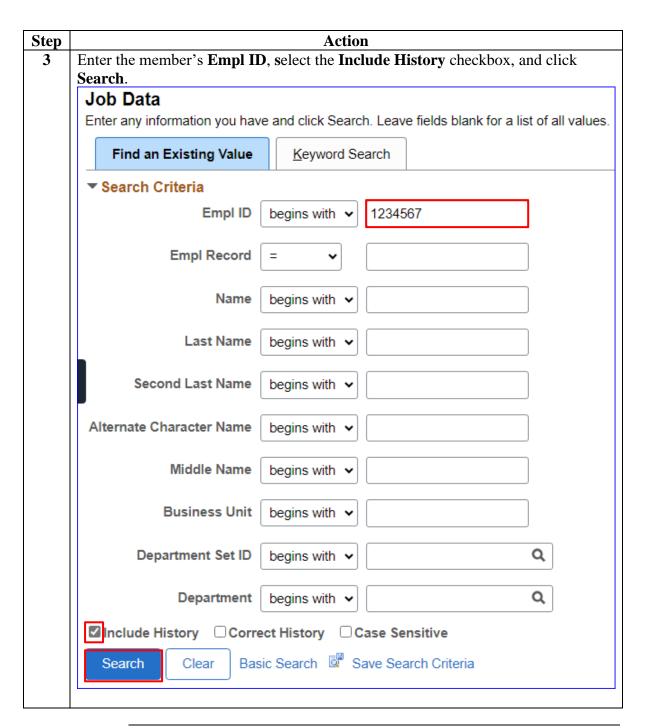

Procedures, continued

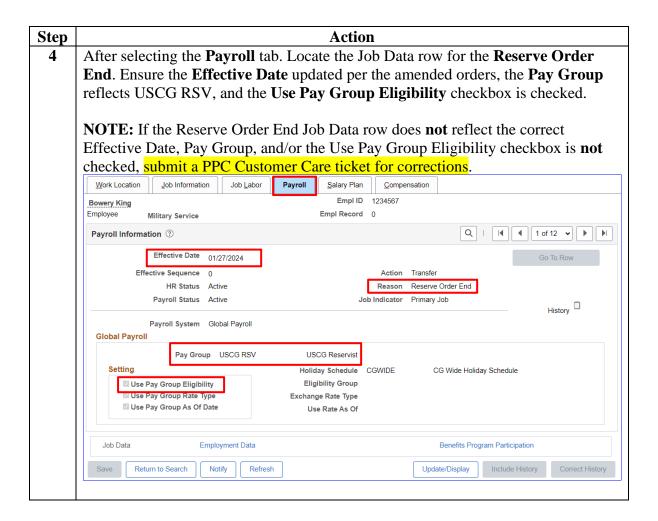

#### Procedures,

continued

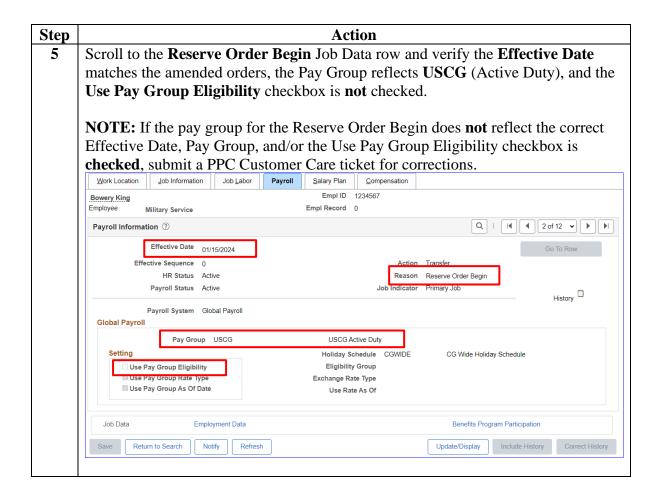

# **Cancel Reserve Active Duty Orders**

#### Introduction

This section provides the procedures to cancel Reserve AD Orders in DA.

#### Important Information

There are two options for cancelling Reserve AD Orders:

- Cancel Order Cancels the orders but the funding remains active
- Cancel Order and Funding Cancels the orders and the POET

Orders that may be cancelled:

- Orders in a **Proposed** status can be cancelled without routing through an approval process.
- All other orders can be cancelled BUT must be routed for approval.
- When orders in an En route status are cancelled, the Pay Group will automatically change to CG RSV, which will terminate any AD pay or allowances.
- All leave associated with a cancelled order will also be cancelled.
- SPOs MUST contact the order issuing authority when cancelling any orders.
- If the Actual Begin Date needs to be changed and the orders are in an enroute status, the orders must be cancelled and reissued.

#### **Procedures**

See below.

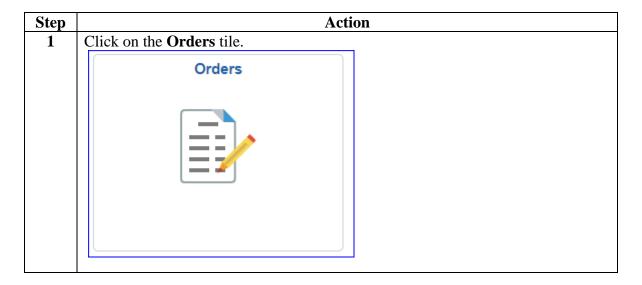

**Procedures**, continued

| Step | Action                                 |  |  |  |
|------|----------------------------------------|--|--|--|
| 2    | Select the FSMS Reserve Orders option. |  |  |  |
|      | Annual Screening Questionnaire         |  |  |  |
|      | FSMS RSV Ord Discrepancies             |  |  |  |
|      | FSMS Reserve Orders                    |  |  |  |
|      | IDT Drills                             |  |  |  |
|      | Member Status Change                   |  |  |  |
|      | Member Training Rating                 |  |  |  |
|      | MGIB Enrollments                       |  |  |  |
|      | R-CRSP Report                          |  |  |  |
|      | Reserve Member Balances                |  |  |  |
|      | Reserve Orders (View Only)             |  |  |  |
|      | Training Status                        |  |  |  |
|      | View Member Drills                     |  |  |  |
|      |                                        |  |  |  |

Procedures, continued

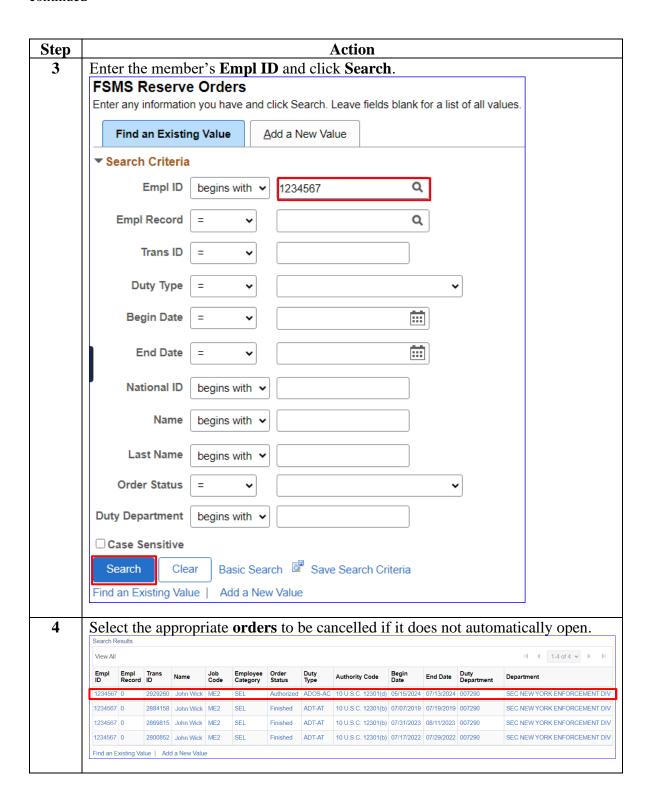

Procedures, continued

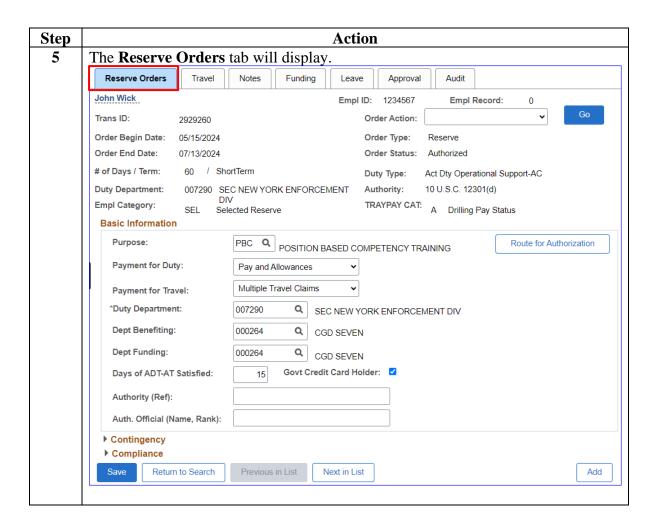

Procedures, continued

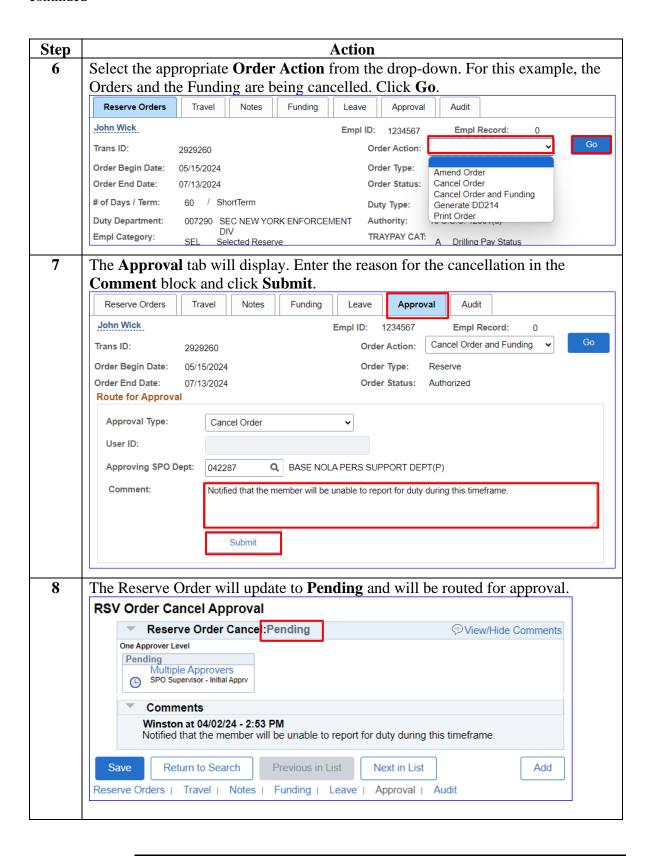

### **Approving Cancelled Reserve Active Duty Orders**

**Introduction** This section provides the procedures for approving the cancellation of Reserve AD Orders in DA.

**Procedures** See below.

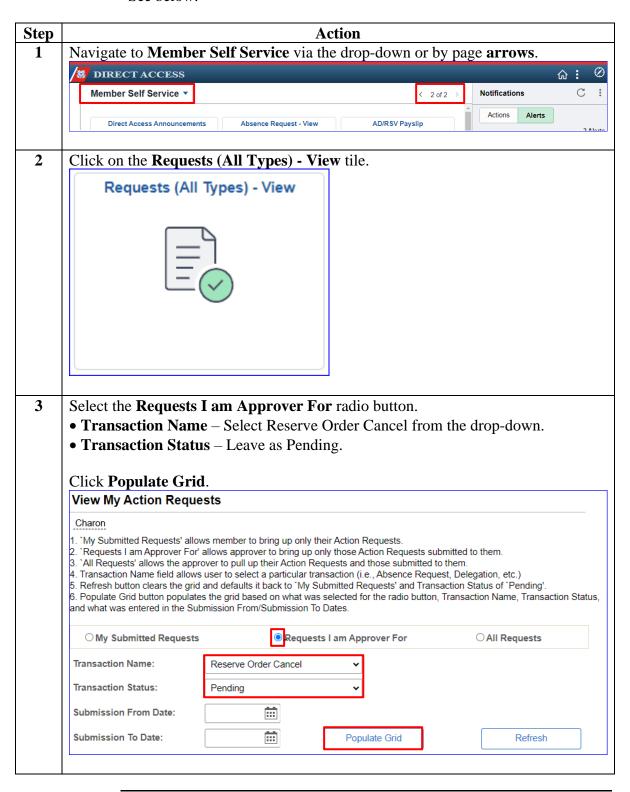

# Procedures, continued

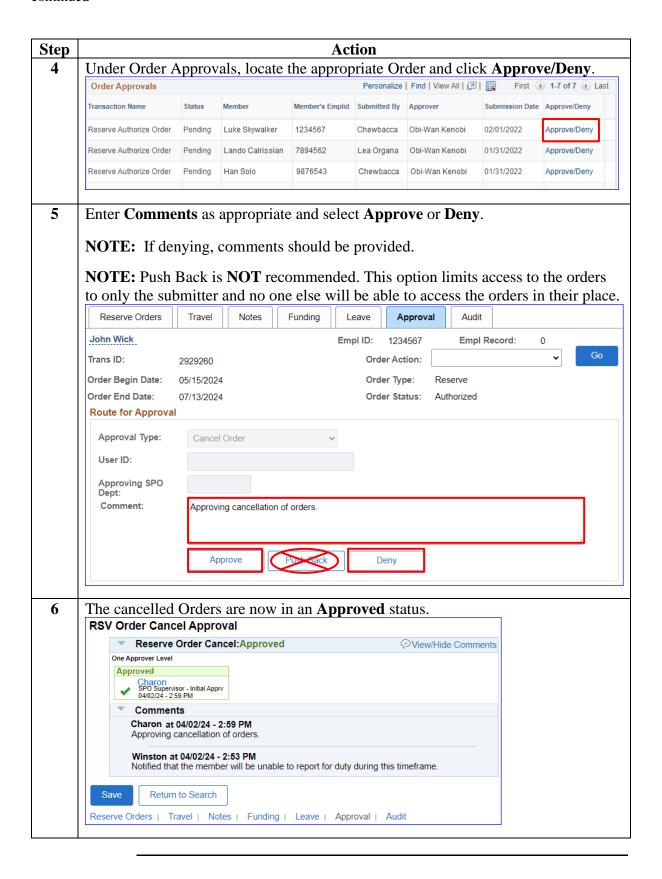